# Setting Up an IONOS Email Account in Apple Mail

With programs like Apple Mail, you can send and receive emails on your computer without having to access [Webmail](https://www.ionos.com/help/email/glossary-email-terms-explained/webmail/).

In this article, we'll show you how to set up your IONOS email account in Apple Mail under macOS with SSL encryption enabled.

#### **Please Note**

macOS Sierra and later provide support for encryption using SSL/TLS. If you are using an older operating system, you may not be able to establish a connection to our email servers to send and receive emails.

#### **Quick Start Guide**

**If you have not yet set up an email account in Apple Mail:**

- Open **Mail**. The **Choose a Mail Account Provider** window opens.
- **Select Other Mail account...** and click continue.

**If you have already set up an email account in Apple Mail:**

- Open **Mail** and click **Mail** > **Add Account ..**. on the menu bar.
- **Select Other Mail Account ....**

Use the following settings/information to set up your email account:

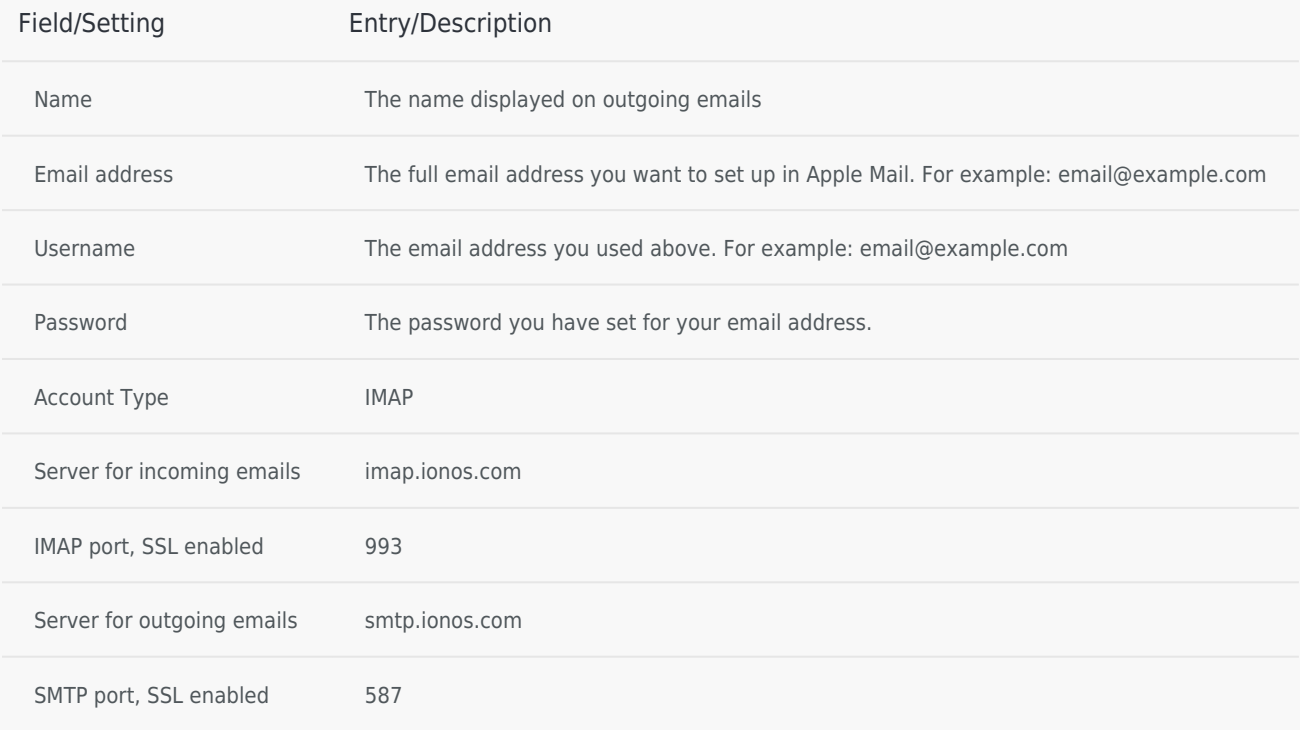

# **Adding an Email Account to Apple Mail**

- Open Apple Mail and click **Mail** > **Add Account...** on the menu bar.
- Select the **Other mail account..**. option and click **Continue**.
- Enter your **name**, **IONOS email address**, and **password** and click **Log In**. (If you have lost the password to your email account, you can [set a new password](https://www.ionos.com/help/email/troubleshooting-mail-basicmail-business/changing-a-11-ionos-email-account-password/)).
- Under **Username**, enter your email address again.
- Select the desired **account type**. You can choose between the account types IMAP or POP3. We recommend using the default **[IMAP](https://www.ionos.com/help/email/microsoftr-outlook/what-is-imap/)** setting.
	- If you have set the **account type** to **IMAP**, enter **imap.ionos.com in** the **Server for incoming email** field.
- If you have set the **account type** to **POP3**, enter **pop.ionos.com** in the **Server for incoming email** field. In the **Outgoing mail server** field, enter **smtp.ionos.com** and click **Log in**.
- **Please note:** If the message Account name/Password could not be verified is displayed, please check your entries for completeness/accuracy.
- Select the apps you want to use with your account and click **Done**.

# **Enabling SSL Encryption**

- On the Mail menu bar, click **Mail > Settings**.
- Click **Accounts** > **Server Settings tab**.
- Under **Incoming email server (IMAP)** or **Incoming email server (POP3)**, disable the **Manage connection settings automatically** option.
- Enter the following port number:
	- If you have set the account type to IMAP, enter the port number **993** in the **Incoming Mail Server (IMAP) > Port** field.
	- If you have set the account type to POP3, enter the port number **995** in the **Incoming Mail Server (POP3) > Port** field. **Please note:** The TLS/SSL setting allows your emails to be transmitted using SSL encryption as well.
- In the **Outgoing Mail Server (SMTP)** section, disable the **Manage connection settings automatically** option.
- Enter the port number **587** in the **Outgoing Mail Server (SMTP) > Port** field.
- Click **Save**.

### **Specifying the Path Prefix for IMAP**

To tell Apple Mail the location of your IONOS mailboxes on the IMAP server:

#### From **macOS Sierra 10.12.6** and later:

- Open the Mail app on your Mac.
- Click on **Mail > Settings > Accounts tab > Server Settings tab**.
- Click the **Advanced IMAP Settings** button in the **Incoming Email Service (IMAP)** field.
- Enter the value **INBOX** in the **IMAP path prefix** field and finish your entry with **OK**.

### **Setting Default Mailboxes in the Mail App**

Apple Mail uses six default mailboxes in an email account: **Inbox**, **Spam**, **Sent**, **Drafts**, **Archive**, and **Trash**. Use the mailbox behavior settings to control which mailboxes and where - on the mail server or locally - are used for this purpose.

If you use an IMAP mailbox on a mail server, you can access it from any device on which you have set up the email account. If you are using a local mailbox, you can only access it on this machine.

To manage the default mailboxes for versions **macOS Sierra 10.12.6** and later:

- Open the Mail app on your Mac.
- Click **Mail > Settings > Accounts tab > Mailbox Behavior tab**.
- Select the desired email account in the left sidebar.
- Use the list boxes to set the desired destination mailbox.

**Optional**: For **Spam** and **Deleted Mails**, change the period after which the folder contents are deleted.

**This document is available online at the following address:** <https://www.ionos.com/help/email/other-email-programs/setting-up-an-ionos-email-account-in-apple-mail/>

# **IONOS Mobile App**

[IONOS INC.](https://www.ionos.com) • 2022

[T&C](https://www.ionos.com/terms-gtc/index.php?id=1) • [PRIVACY POLICY](https://www.ionos.com/terms-gtc/index.php?id=6) • [ABOUT](https://www.ionos.com/about) [DIGITAL GUIDE](https://www.ionos.com/digitalguide/)